УТВЕРЖДАЮ Зам. директора по производственной метрологии ФГУП «ВНИИМС»

.В. Иванникова 2019 г.

# КОМПЛЕКСЫ ИЗМЕРИТЕЛЬНЫЕ SUM-1 ДЛЯ ИСПЫТАНИЙ И ДИАГНОСТИРОВАНИЯ УЗЛОВ И АГРЕГАТОВ МАШИН И МЕХАНИЗМОВ

Методика поверки

АИЕЛ 421457.002 МП

Москва

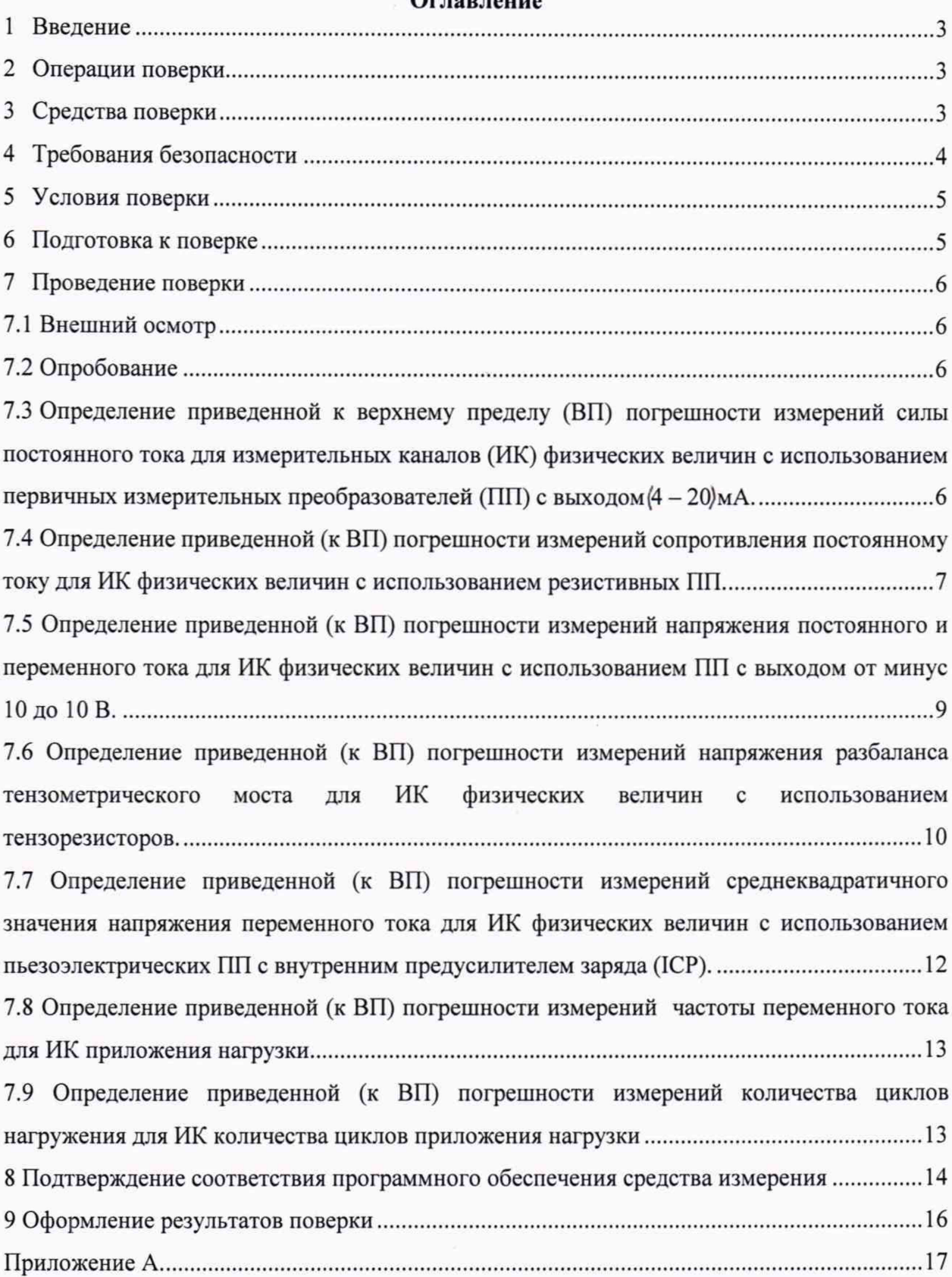

# **Оглавление**

 $\hat{\mathbf{r}}$ 

#### $\mathbf{1}$ **ВВЕДЕНИЕ**

Настоящая методика поверки (далее по тексту - методика) устанавливает порядок проведения и оформления результатов первичной и периодической поверки комплексов измерительных SUM-1 для испытаний и диагностирования узлов и агрегатов машин и механизмов (далее - комплексы).

Интервал между поверками - 1 год.

#### $\mathbf{2}$ **ОПЕРАЦИИ ПОВЕРКИ**

<span id="page-2-0"></span> $2.1$ При проведении поверки должны выполняться операции, указанные в таблице 1.

Таблица 1

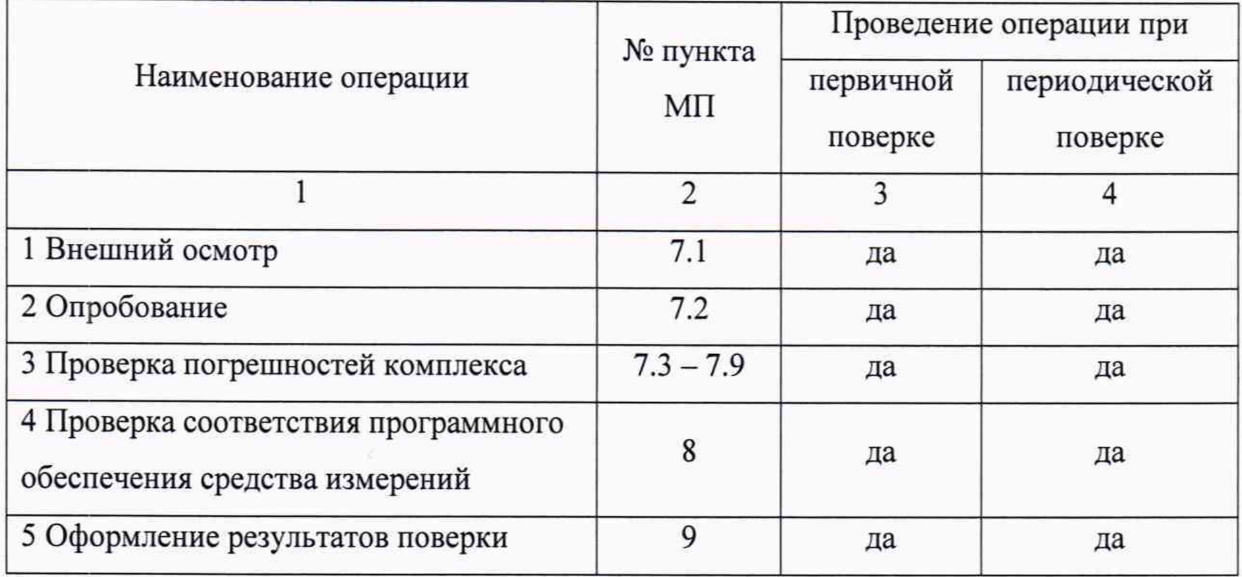

<span id="page-2-1"></span> $2.2$ Допускается проведение поверки отдельных ИК комплекса в соответствии с заявлением владельца комплекса.

#### $\overline{\mathbf{3}}$ СРЕДСТВА ПОВЕРКИ

3.1 При проведении поверки применяются средства, приведенные в таблице 2. Допускается применение средств поверки других типов, обеспечивающих определение метрологических характеристик ИК комплексов с требуемой точностью. Таблина 2

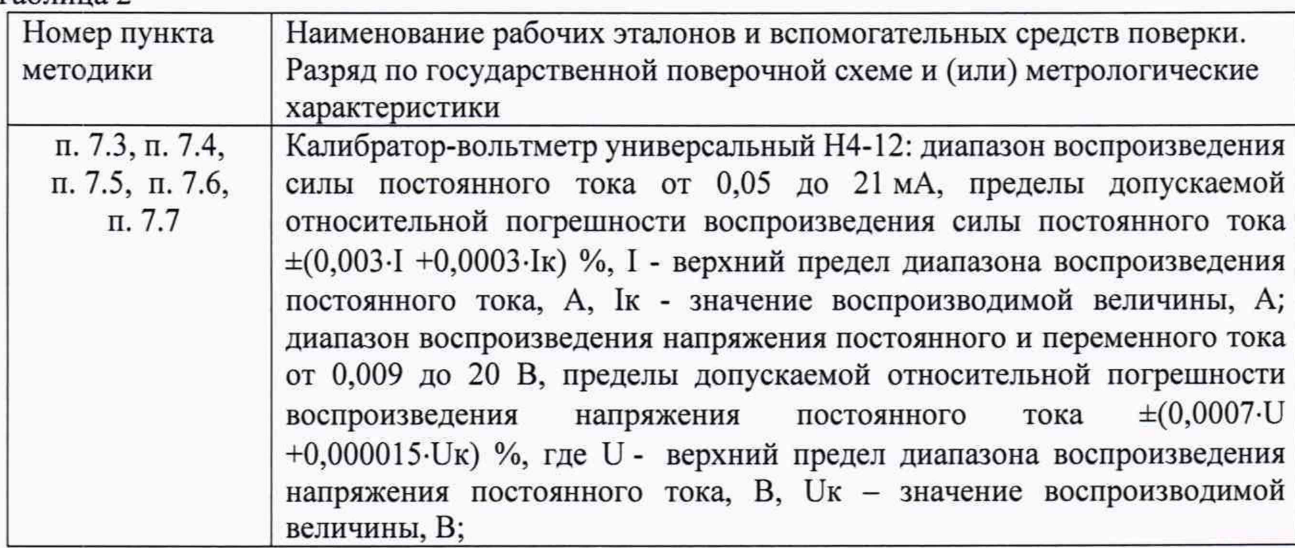

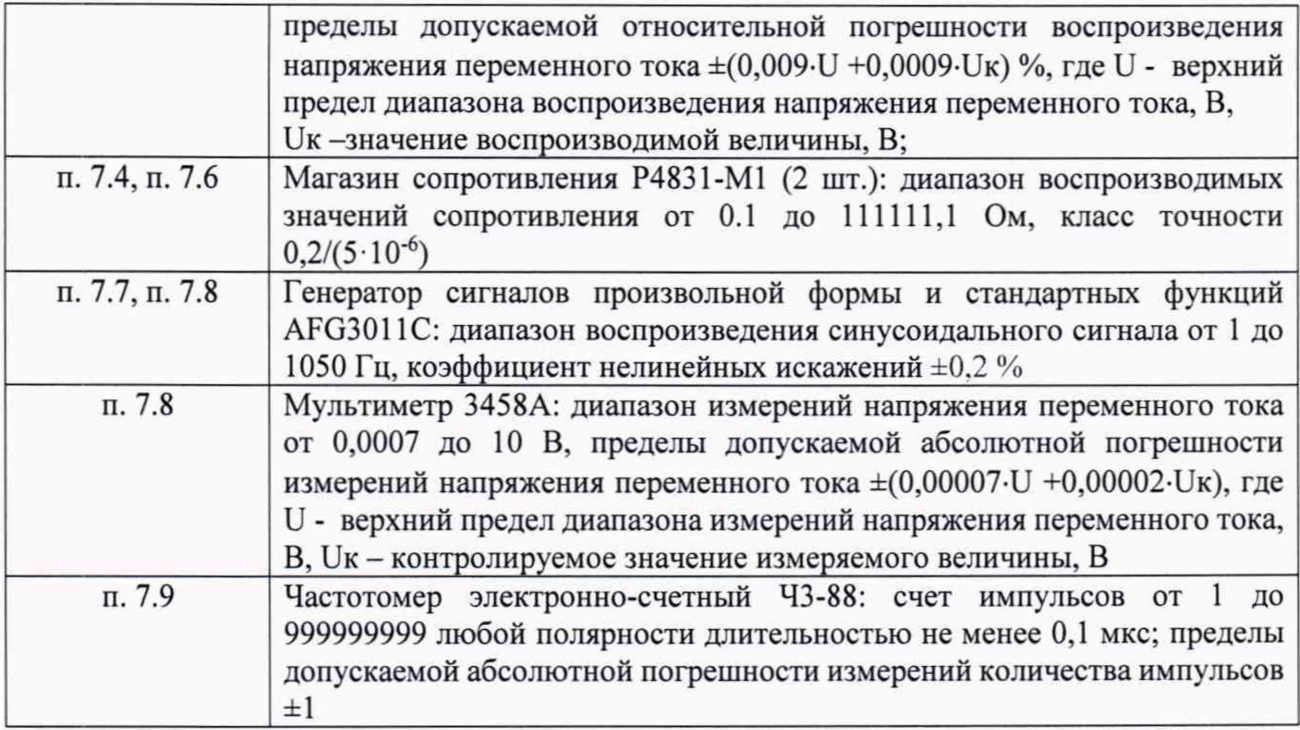

**3.2** Используемые средства поверки должны быть поверены в соответствии с требованиями приказа Минпромторга России №1815 от 02.07.2015 и иметь действующее свидетельство о поверке (знак поверки).

**3.3** Средства поверки должны быть внесены в рабочее помещение не менее чем за 12 часов до начала поверки.

### **4 ТРЕБОВАНИЯ БЕЗОПАСНОСТИ**

**4.1** При проведении поверки необходимо соблюдать требования техники безопасности, предусмотренные «Правилами технической эксплуатации электроустановок потребителей» и «ПОТ Р М-016-2001. РД 153-34.0-03.150-00. Межотраслевыми «Правилами по охране труда (Правила безопасности) при эксплуатации электроустановок». ГОСТ 12.2.007-75, ГОСТ Р 12.1.019-2009, ГОСТ 12.2.091-2012 и требования безопасности, указанные в технической документации на применяемые эталоны и вспомогательное оборудование.

**4.2** Любые подключения приборов проводить только при отключенном напряжении питания комплекса.

ВНИМАНИЕ! На открытых контактах клеммных колодок комплекса напряжение опасное для жизни - 220 В.

**4.3** К поверке допускаются лица, изучившие руководство по эксплуатации (РЭ), на комплекс, знающие принцип действия используемых средств поверки и прошедшие инструктаж по технике безопасности (первичный и на рабочем месте) в установленном организации порядке.

**4.4** К поверке допускаются лица, освоившие работу с используемыми средствами поверки, изучившие настоящую методику и имеющие достаточную квалификацию.

**4.5** Лица, участвующие в поверке комплекса, должны проходить обучение и аттестацию по технике безопасности и производственной санитарии при работе в условиях ее размещения.

# <sup>5</sup> **УСЛОВИЯ ПОВЕРКИ**

<span id="page-4-0"></span>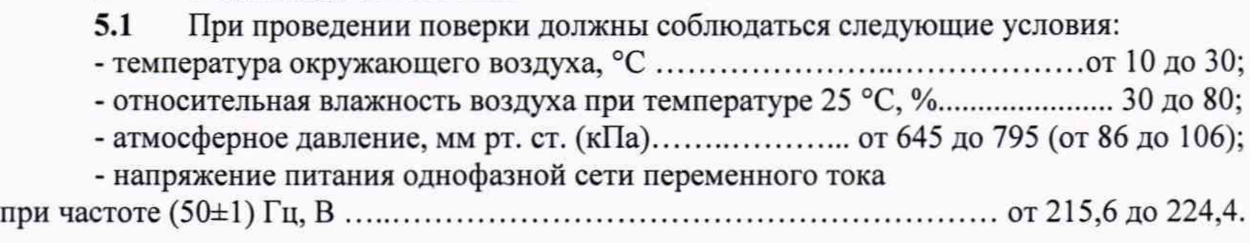

# <span id="page-4-1"></span>**6 ПОДГОТОВКА К ПОВЕРКЕ**<br>**6.1** При подготовке к поверке:

При подготовке к поверке:

- проверить наличие свидетельств (знаков поверки) о поверке средств поверки;

- проверить целостность электрических цепей измерительных каналов (ИК);

- включить питание измерительных преобразователей и аппаратуры комплекса;

- перед началом поверки измерить и занести в протокол поверки условия окружающей среды (температура, влажность воздуха и атмосферное давление).

# **7 ПРОВЕДЕНИЕ ПОВЕРКИ**

#### **7.1 Внешний осмотр**

7.1.1 При внешнем осмотре проверить:

- отсутствие механических повреждений;

- исправность органов управления (четкость фиксаций положения переключателей и кнопок);

- отсутствие нарушений экранировки линий связи;

- отсутствие обугливания изоляции на внешних токоведущих частях комплекса;

- отсутствие неудовлетворительного крепления разъемов;

- заземление стойки управления комплекса;

- наличие товарного знака изготовителя и заводского номера комплекса в левом верхнем углу стойки управления.

<span id="page-5-0"></span>7.1.2 Результаты осмотра считать положительными, если выполняются вышеперечисленные требования. В противном случае поверка не проводится до устранения выявленных недостатков.

# **7.2 Опробование**

7.2.1 При опробовании комплекса необходимо:

Включить комплекс подав напряжения на все его компоненты;

Запустить ПО.

7.2.2 Результаты опробования считать положительными, если ПО запускается, и в основном окне отображается информация с действующими значениями измеряемых величин.

<span id="page-5-1"></span>**7.3 Определение приведенной (к ВП) погрешности измерений силы** постоянного тока для ИК физических величин с использованием ПП с выходом  $(4 - 20)$ **мА**

7.3.1 Подготовить средства поверки согласно эксплуатационной документации на них.

7.3.2 Запустить программу POSUM.

7.3.3 В окне «Добавить модули» добавить все модули LTR27, выбрать субмодули «120» и нажать кнопку «Градуировка».

7.3.4 Активировать поле «Задать значение».

7.3.5 В поле «Ед. изм.» установить «мА».

7.3.6 В поле «Значение» задать «4».

7.3.7 В поле «Нагрузка» задать «0».

7.3.8 Выбрать мышью поле «Добавить».

7.3.9 В поле «Значение» задать «20».

7.3.10 В поле «Нагрузка» задать «1».

7.3.11 Нажать кнопку «Сохранить».

7.3.12 Выбрать порядковый номер проверяемого канала.

7.3.13 Подключить выход калибратора Н4-12 между контактами «+1;» и «-Ij» разъема LTR27.

7.3.14 Подать поочередно на вход подключенного ИК с калибратора Н4-12 значения силы постоянного тока в соответствии с таблицей 2.

Таблица 2 - Градуировочная таблица для ИК физических величин с использованием ПП с выхолом 4 - 20 мА

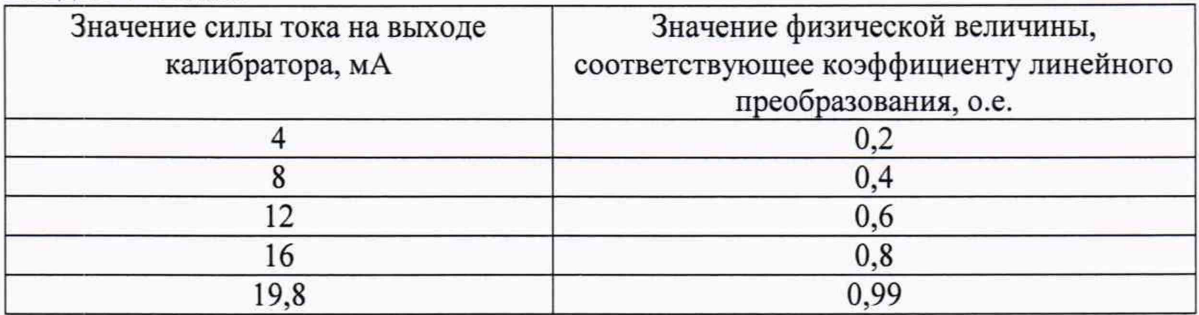

Рассчитать для каждого установленного, согласно таблице 2, значения силы постоянного тока на выходе калибратора Н4-12 приведенную (к верхнему пределу) погрешность измерений значения физической величины Ф<sub>лост</sub> в процентах по формуле (1) (в значениях силы тока и относительных единицах):

$$
\gamma = \frac{\Phi_{H3M\text{ nocr}} - \Phi_{3T\text{ nocr}}}{\Phi_{Makc}} \times 100\% \tag{1}
$$

#### гле:

Ф изм пост - измеренное значение силы постоянного тока (коэффициента линейного преобразования);

- Ф эт пост - эталонное значение силы постоянного тока (коэффициента линейного преобразования) из таблицы 2:

- Ф макс - верхний предел измерений силы постоянного тока (коэффициента линейного преобразования).

7.3.15 Повторить действия по пунктам 7.3.11 - 7.3.14 для всех оставшихся ИК физических величин с использованием ПП с выходом 4-20 мА.

7.3.16 Результаты поверки считать положительными, если приведенная (к ВП) погрешность измерений силы постоянного тока и силы постоянного тока, соответствующей коэффициенту линейного преобразования ПП с выходом 4-20 мА находится в допускаемых пределах ±0,4 %. В противном случае комплекс бракуется и направляется в ремонт.

#### <span id="page-6-0"></span> $\bf{B}$ II) погрешности измерений  $7.4$ Определение приведенной  $(\kappa)$ сопротивления постоянному току для ИК физических величин с использованием резистивных ПП

Подготовить средства поверки согласно эксплуатационной документации на  $7.4.1$ них.

 $7.4.2$ Запустить программу POSUM.

7.4.3 В окне «Добавить модули» добавить все модули LTR27, выбрать субмодули «R250» и нажать кнопку «Градуировка».

7.4.4 Активировать поле «Задать значение».

7.4.5 В поле «Ед. изм.» установить «Ом».

7.4.5 В поле «Значение» задать «0».

7.4.6 В поле «Нагрузка» задать «0».

7.4.7 Выбрать мышью поле «Добавить».

7.4.8 В поле «Значение» задать «250».

7.4.9 В поле «Нагрузка» задать «1».

7.4.10 Нажать кнопку «Сохранить».

7.4.11 Выбрать порядковый номер проверяемого канала.

7.4.12 Подключить приборы согласно схемы, приведенной на рисунке 1.

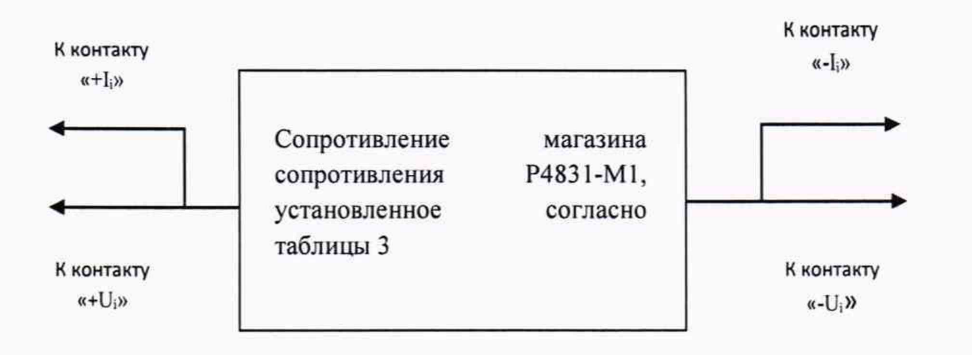

Рисунок 1 - Электрическая структурная схема подключения магазина сопротивления к преобразователю H-27R250 модуля LTR27

7.4.13 Поочередно установить на магазине сопротивления значения сопротивления, согласно таблице 3.

Таблица 3 - Градуировочная таблица для ИК физических величин с использованием резистивных ПП

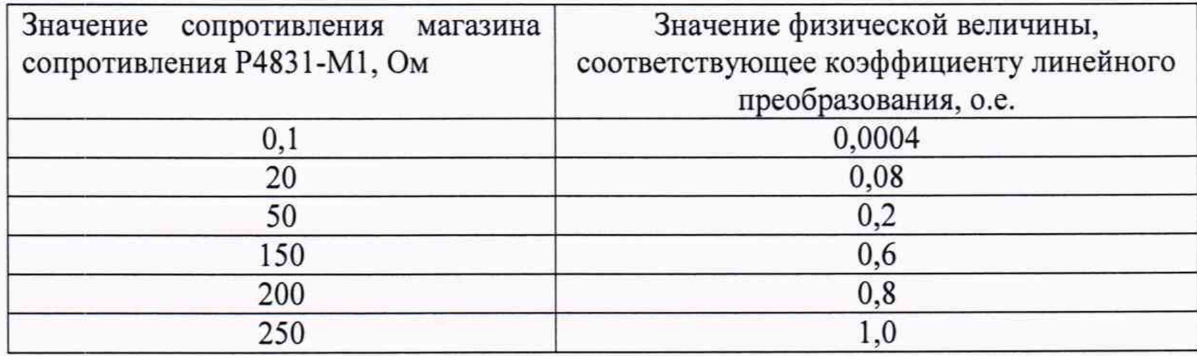

7.4.14 Рассчитать для каждого установленного согласно таблице 3 значения сопротивления приведенную (к ВП) погрешность измерения значения физической величины  $\Phi_{\text{noc}}$  в процентах по формуле (2) (в значениях сопротивления постоянному току и относительных единицах):

$$
\gamma = \frac{\Phi_{\text{H3M noCT}} - \Phi_{\text{3T noCT}}}{\Phi_{\text{MARC}}} \times 100\% \tag{2}
$$

- Ф изм пост - измеренное значение сопротивления постоянному току (коэффициента линейного преобразования);

- Ф эт пост - эталонное значение сопротивления постоянному току (коэффициента линейного преобразования) из таблицы 2;

- Ф макс - верхний предел измерений сопротивления постоянному току (коэффициента линейного преобразования).

7.4.15 Повторить действия по пунктам 7.4.11 - 7.4.14 для всех оставшихся ИК физических величин с использованием резистивных ПП.

7.4.16 Результаты поверки считать положительными, если приведенная (к ВП) погрешность измерений сопротивления постоянному току и измерений сопротивления постоянному току, соответствующего коэффициенту линейного преобразования ПП с резистивным выходом находятся в допускаемых пределах  $\pm 0.2$  %. В противном случае комплекс бракуется и направляется в ремонт.

**7.5 Определение приведенной (к ВП) погрешности измерений напряжения постоянного и переменного тока для ИК физических величин с использованием ПП с выходом от минус 10 до 10 В**

7.5.1 Подготовить средства поверки согласно эксплуатационной документации на них.

7.5.2 Запустить программу POSUM.

7.5.3 В окне «Добавить модули» добавить все модули LTR24-1 и нажать кнопку «Г радуировка».

7.5.4 Активировать поле «Задать значение».

7.5.5 В поле «Ед. изм.» установить «В».

7.5.6 В поле «Значение» задать «-10».

7.5.7 В поле «Нагрузка» задать «-1».

7.5.8 Выбрать мышью поле «Добавить».

7.5.9 В поле «Значение задать «10».

7.5.10 В поле «Нагрузка» задать «1».

7.5.11 Нажать кнопку «Сохранить».

7.5.12 Выбрать порядковый номер проверяемого канала.

7.5.13 Соединить между собой контакты X I, Х2, ХЗ, Х4 разъема LTR24.

7.5.14 Соединить между собой контакты Y l, Y2, Y3, Y4 разъема LTR24.

7.5.15 Подключить выход калибратора Н4-12 между контактами XI и Y1 разъема LTR24.

7.5.16 Подать на вход напряжение с калибратора Н4-12 согласно таблицы 4.

Таблица 4 - Градуировочная таблица для ИК физических величин с использованием ПП с выходом от минус 10 до 10В

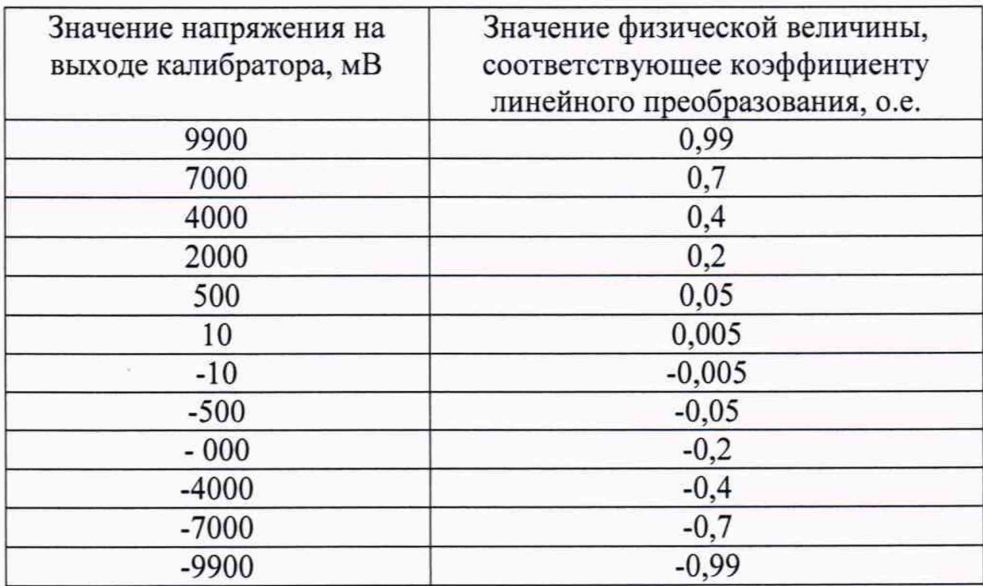

7.5.17 Рассчитать для каждого установленного согласно таблице 4 значения напряжения приведенную (к ВП) погрешность измерений постоянной составляющей физической величины  $\Phi_{\text{nor}}$  в процентах по формуле (3) (в значениях напряжения и в относительных единицах):

$$
\gamma = \frac{\Phi_{\text{H3M\,IOCT}} - \Phi_{\text{3T\,IOCT}}}{\Phi_{\text{MAKC}}} \times 100\,\%
$$
\n(3)

где:

Ф изм пост - измеренное значение напряжения (коэффициента линейного преобразования);

Ф эт пост - эталонное значение напряжения (коэффициента линейного преобразования) из таблицы 4;

Ф макс - верхний предел измерений напряжения (коэффициента линейного преобразования).

7.5.18 Повторить действия по пунктам 7.5.12 - 7.5.17 для всех оставшихся ИК физических величин с использованием ПП с выходом от минус 10 до 10 В.

7.5.19 Результаты поверки считать положительными, если приведенная (к ВП) погрешность измерений значения напряжения постоянного тока и напряжения постоянного тока, соответствующего коэффициенту линейного преобразования ПП с выходом от минус 10 до 10 В находится в пределах допускаемой погрешности  $\pm 1.0$  %.

Результаты поверки считать положительными, если приведенная  $(K$  BI погрешность измерений значения напряжения переменного тока и напряжения переменного тока, соответствующего коэффициенту линейного преобразования ПП с выходом от минус 10 до 10 В находится в пределах допускаемой погрешности  $\pm 0.4$  %.

В противном случае комплекс бракуется и направляется в ремонт.

#### 7.6 Определение приведенной (к ВП) погрешности измерений напряжения разбаланса тензометрического моста для ИК физических величин с использованием тензорезисторов

7.6.1 Подготовить средства поверки согласно эксплуатационной документации на них.

Запустить программу POSUM.

7.6.2 В окне «Добавить модули» добавить все модули LTR212 и нажать кнопку «Градуировка».

7.6.3 Активировать поле «Задать значение».

7.6.4 В поле «Ед. изм.» установить «мВ».

7.6.5 В поле «Значение» задать «-80».

7.6.6 В поле «Нагрузка» задать «-1».

7.6.7 Выбрать мышью поле «Добавить».

7.6.8 В поле «Значение» задать «80».

7.6.9 В поле «Нагрузка» задать «1».

7.6.10 Нажать кнопку «Сохранить».

7.6.11 Выбрать порядковый номер проверяемого канала.

7.6.12 Соединить между собой контакты «AIN1+» - «AIN4+» разъема LTR 212.

7.6.13 Соединить между собой контакты «AIN1-» - «AIN4-» разъема LTR 212.

7.6.14 Подключить приборы согласно электрической структурной схемы, приведенной на рисунке 2.

7.6.15 Прогреть приборы согласно эксплуатационной документации на них.

7.6.16 Установить сопротивление магазинов №1 и №2 равным 1000 Ом.

7.6.17 Установить поддиапазон измерений напряжения равным  $\pm 80$  мВ. Подать напряжение постоянного тока с выхода калибратора между контактами «AIN+» и «AIN-» согласно таблице 5.

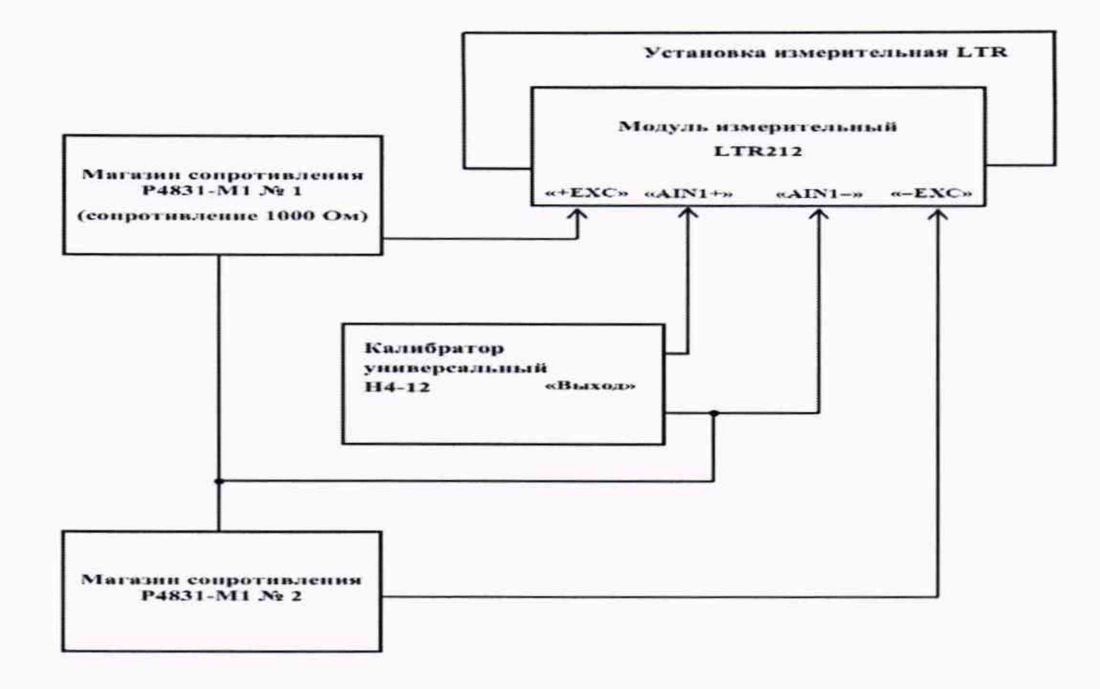

Рисунок 2 - Электрическая структурная схема для определения приведенной (к ВП) погрешности измерений напряжения разбаланса тензометрического моста для ИК физических величин с использованием тензорезисторов

Таблица 5 - Градуировочная таблица для ИК физических величин с использованием тензорезисторов

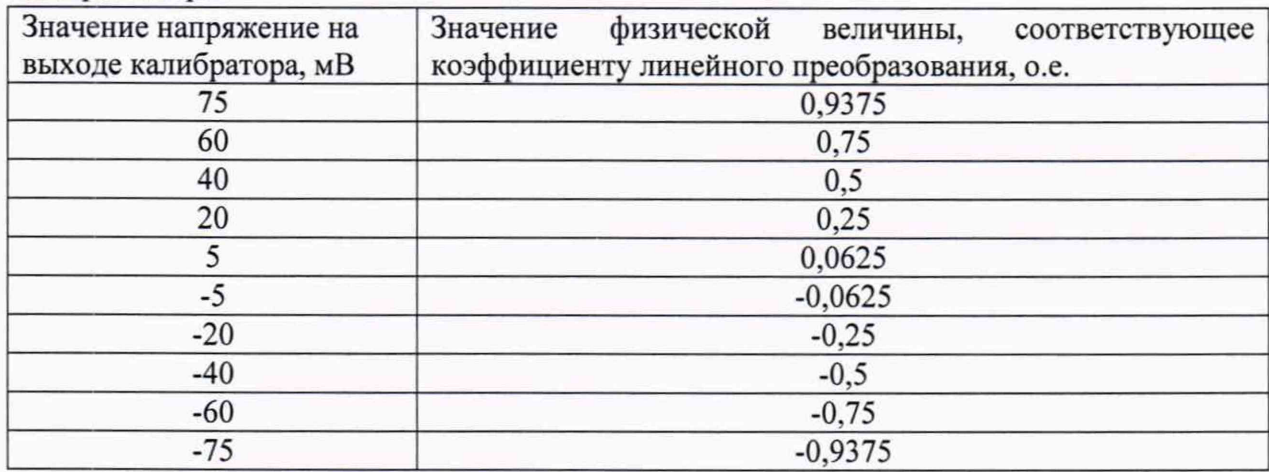

7.6.18 Рассчитать для каждого установленного согласно таблице 5 напряжения приведенную (к ВП) погрешность измерения постоянной составляющей физической величины Фпост в процентах по формуле (4) (в значениях напряжения и относительных единицах):

 $\frac{\Phi$  изм пост $-\Phi$  эт пост $\times 100\%$  $(4)$  $\gamma$ Ф макс где:

 $\Phi$ изм пост - измерение значение напряжения (коэффициента линейного преобразования);

Ф эт пост - эталонное значение напряжения (коэффициента линейного преобразования) из таблицы 5;

Ф макс - верхний предел измерений напряжения (коэффициента линейного преобразования).

7.6.19 Повторить действия по пунктам 7.6.11 - 7.6.18 для всех оставшихся ИК физических величин с использованием тензорезисторов.

7.6.20 Результаты поверки считать положительными, если приведенная (к ВП) погрешность измерений значений напряжения разбаланса тензометрического моста и напряжения разбаланса тензометрического моста, соответствующего коэффициенту линейного преобразования тензорезисторов находится в допускаемых пределах  $\pm 0.4$ %.

В противном случае комплекс бракуется и направляется в ремонт.

**7.7 Определение приведенной (к ВП) погрешности измерений среднеквадратичного значения напряжения переменного тока для ИК физических величин с использованием пьезоэлектрических ПП с внутренним предусилителем заряда (ICP)**

7.7.1 Подготовить средства поверки согласно эксплуатационной документации на них.

7.7.2 Запустить программу POSUM.

7.7.3 В окне «Добавить модули» добавить все модули LTR24-2 и нажать кнопку «Г радуировка».

7.7.4 Активировать поле «Задать значение».

7.7.5 В поле «Ед. изм.» установить «В».

7.7.6 В поле «Значение» задать «0».

7.7.7 В поле «Нагрузка» задать «0».

7.7.8 Выбрать мышью поле «Добавить».

7.7.9 В поле «Значение» задать «5».

7.7.10 В поле «Нагрузка» задать «1».

7.7.11 Нажать кнопку «Сохранить».

7.7.12 Ввести градуировочную таблицу 6.

7.7.13 Выбрать порядковый номер проверяемого канала.

7.7.14 Выбрать режим ICP датчик.

7.7.15 Установить режим с отсечкой постоянной составляющей - «АС (RMS)».

7.7.16 Подключить приборы к модулю LTR24-2 согласно электрической структурной схеме, приведенной на рисунком 3.

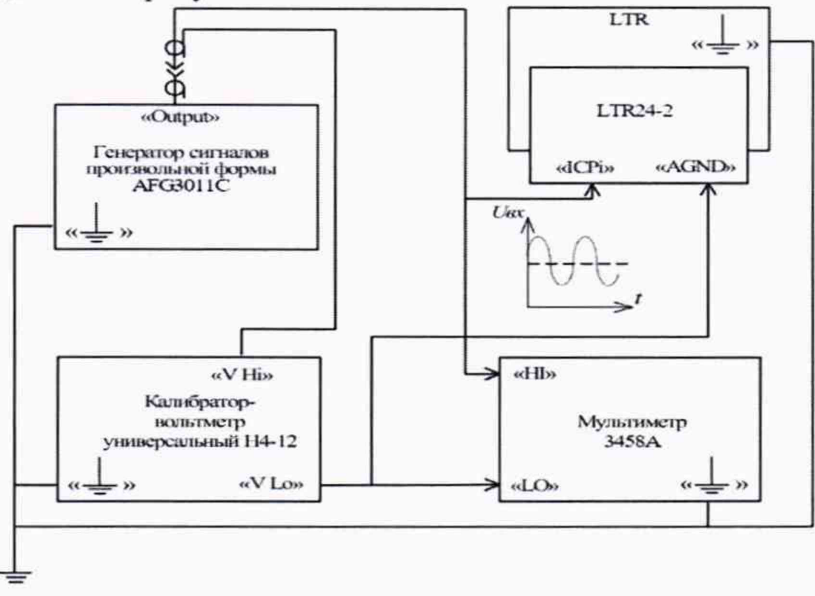

Рисунок 3 - Электрическая структурная схема для определения приведенной (к ВП) погрешности измерений среднеквадратичного значения напряжения для ИК физических величин с использованием пьезоэлектрических ПП с внутренним предусилителем заряда

12

Таблица 6 - Градуировочная таблица для ИК физических величин с использованием пьезоэлектрических ПП с внутренним предусилителем заряда (ICP)

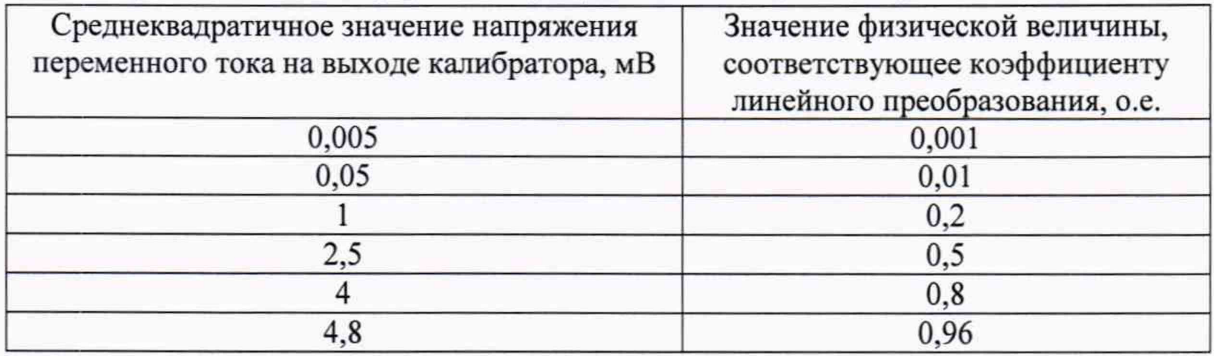

7.7.17 Установить режим измерений напряжения переменного тока мультиметра с отсечкой постоянной составляющей, поддиапазон измерений 5 В.

7.7.18 Подать с генератора среднеквадратичное значение напряжения Ф<sub>эт</sub>, в соответствии с таблицей 6 на частотах 100 Гц, 610 Гц, 1050 Гц на первый ИК LTR-24-2. Значение напряжения контролировать по показаниям мультиметра.

7.7.19 Рассчитать приведенную  $(\kappa)$  $B(\Pi)$ погрешность измерений среднеквадратичного значения физической величины Фэт на выходе генератора, измеренного мультиметром и в процентах по формуле  $(5)$   $(B)$ значениях среднеквадратичного напряжения и относительных единицах):

$$
\gamma = \frac{\Phi_{\text{H3M noCT}} - \Phi_{\text{3T noCT}}}{\Phi_{\text{MAKC}}} \times 100\% \tag{5}
$$

гле:

Физм - измеренное среднеквадратичное значение напряжения (коэффициента линейного преобразования):

 $\Phi_{\text{3T}}$  - эталонное среднеквадратичное значение напряжения из градуировочной таблицы 6:

Ф макс - верхний предел измерений среднеквадратичного значения напряжения (коэффициента линейного преобразования).

7.7.20 Повторить действия по пунктам 7.7.13 - 7.6.19 для всех оставшихся ИК физических величин с использованием пьезоэлектрических ПП с ICP.

7.7.21 Результаты поверки считать положительными, если приведенная к (к ВП) погрешность измерений среднеквадратичного значения напряжения переменного тока и среднеквадратичного значения напряжения переменного тока, соответствующего коэффициенту линейного преобразования ICP датчиков находится в допускаемых пределах  $\pm$  0,4 %. В противном случае комплекс бракуется и направляется в ремонт.

#### <span id="page-12-0"></span>7.8 Определение приведенной (к ВП) погрешности измерений частоты переменного тока для ИК частоты приложения нагрузки

7.8.1 Подготовить средства поверки согласно эксплуатационной документации на них.

7.8.2 Запустить программу POSUM.

7.8.3 Повторить действия по пунктам 7.7.3 - 7.7.16 настоящей методики.

7.8.4 Установить режим измерений напряжения переменного тока мультиметра с отсечкой постоянной составляющей, поддиапазон измерений 5 В.

7.8.5 Подать с генератора среднеквадратичное значение напряжения уровнем 5 В. Изменять частоту генератора в соответствии с таблицей 8. Зафиксировать значения частоты нагружения, измеряемые SUM1.

7.8.6 Рассчитать приведенную (к ВП) погрешность измерений частоты переменного тока (на выходе генератора), измеренного мультиметром в процентах по формуле (6):

$$
\gamma = \frac{f_{\text{H3M}} - f_{\text{3T}}}{f_{\text{M4K}}}
$$
 × 100 %, (6)  
где:  

$$
f_{\text{H3M}} - \text{H3M} = \text{H3M} = \text{
$$

 $f_{\text{3T}}$  - эталонная частота приложения нагрузки (измеренная мультиметром).

f макс - верхний предел измерений частоты приложения нагрузки.

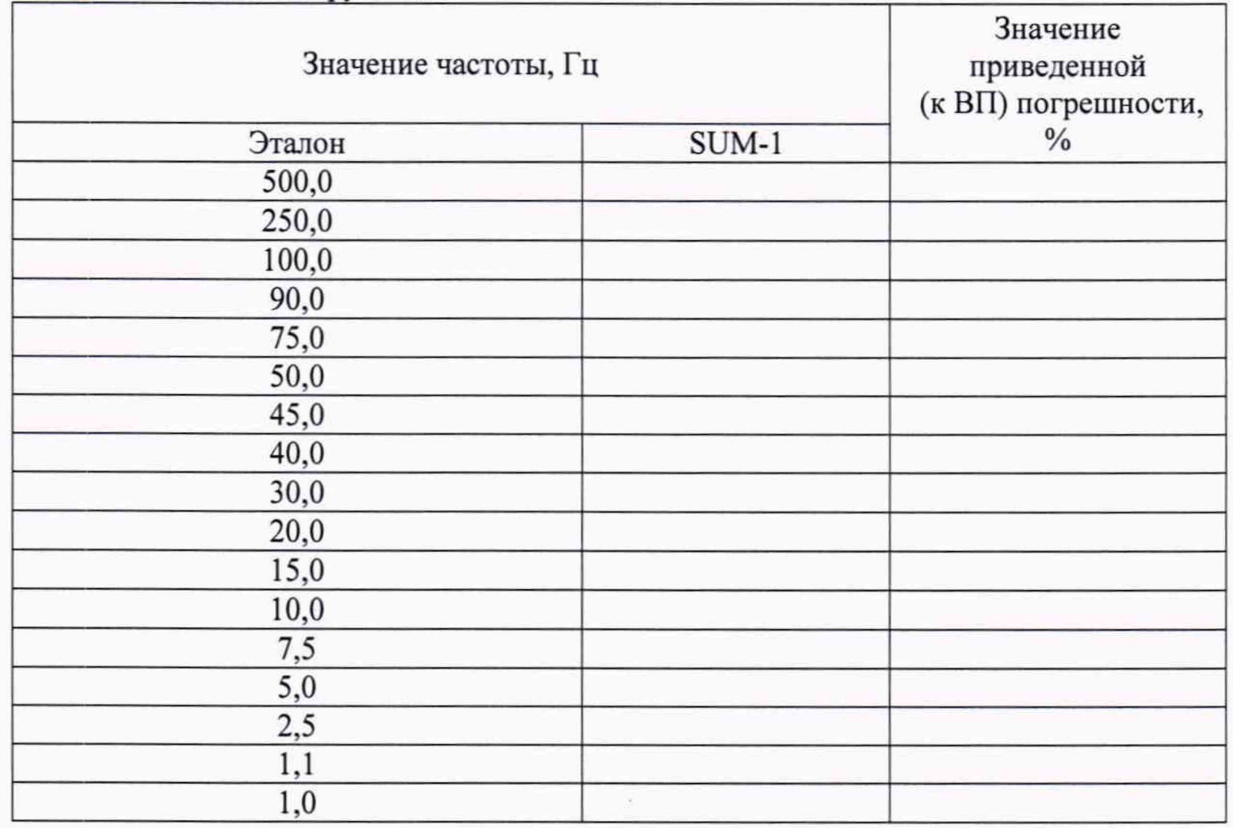

Таблица 8 - Частоты нагружения

7.8.7 Повторить действия по пунктам 7.8.3 - 7.8.6 для всех оставшихся ИК частоты приложения нагрузки.

7.8.8 Результаты поверки считать положительными, если приведенная к ВП погрешность измерений частоты переменного тока находится в допускаемых пределах ±0,5 %. В противном случае комплекс бракуется и направляется в ремонт.

#### **7.9 Определение приведенной (к ВП) погрешности измерений количества циклов нагружения для ИК количества циклов приложения нагрузки**

7.9.1 Подготовить средства поверки согласно эксплуатационной документации на них.

7.9.2 Запустить программу POSUM.

7.9.3 Собрать схему для определения приведенной погрешности ИК количества циклов приложения нагрузки согласно рисунку 4.

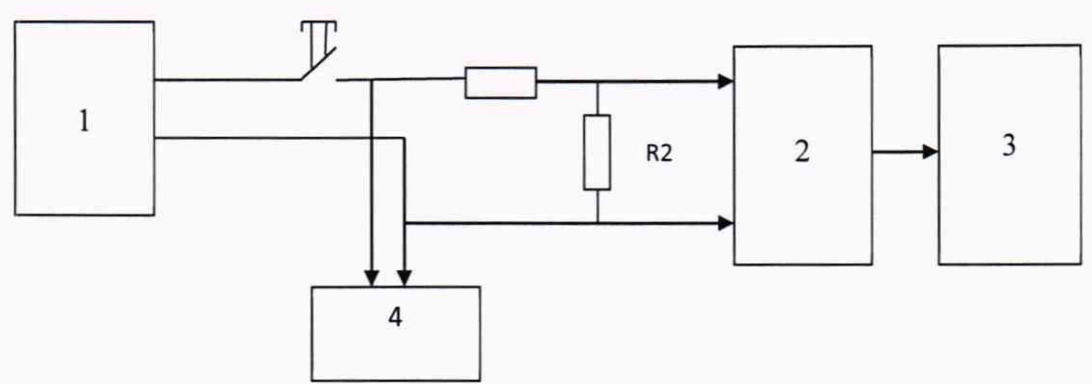

где.

1 - генератор:

- канал 1 LTR-24-2 SUM-1;  $\overline{2}$ 

3 - персональный компьютер (с монитором);

 $\overline{4}$ - частотомер.

Рисунок 4 - Электрическая структурная схема для определения приведенной (к ВП) погрешности измерений количества циклов нагружения ИК количества циклов приложения нагрузки

7.9.4 Подать с генератора среднеквадратичное значение напряжения 4,8 В и частоту 1050 Гн.

7.9.5 Повторить действия по пунктам 7.7.3 - 7.7.16 настоящей методики.

7.9.6 Запустить процесс измерений и зафиксировать количество импульсов на мониторе компьютера и частотомера по истечении не менее 10000 импульсов отключить генератор частоты. Вычислить приведенную к ВП погрешность измерений количества циклов нагружения в процентах по формуле (7):

$$
\gamma = \frac{X_{3T} - X_{\text{H3M}}}{X_{\text{MakC}}} \cdot 100 \text{ %,}
$$
 (7)

гле.

Х<sub>эт</sub> - количество импульсов по показаниям частотомера;

Х<sub>изм</sub> - измеренное количество импульсов по показаниям на мониторе компьютера;  $X_{\text{make}}$  – максимальное количество импульсов,  $10^7$ .

7.9.7 Повторить действия по пунктам 7.9.5 - 7.9.6 для всех оставшихся ИК количества циклов приложения нагрузки.

7.9.8 Результаты поверки считать положительными, если приведенная (к ВП) погрешность измерений количества циклов нагружения находится в допускаемых пределах  $\pm 0.5$  %. В противном случае комплекс бракуется и направляется в ремонт.

#### <span id="page-14-0"></span>СООТВЕТСТВИЯ ПОДТВЕРЖДЕНИЕ ПРОГРАММНОГО ОБЕСПЕЧЕНИЯ СРЕДСТВА ИЗМЕРЕНИЙ

8.1 На ПЭВМ комплекса запустить файл Posum.exe и открыть окно «О программе».

Идентификационные данные (признаки) метрологически значимой части ПО указаны в разделе 16 формуляра.

8.2 Для вычисления цифрового идентификатора (хеш-суммы) файла метрологически значимого программного компонента использовать ПО HashTab, которое вычисляет хешсумму по алгоритму md5.

8.3 При отрицательных результатах поверки комплекс к применению не допускается и на нее выдается извещение о непригодности к применению с указанием причин.

#### **9 ОФОРМЛЕНИЕ РЕЗУЛЬТАТОВ ПОВЕРКИ**

**9.1** При положительном результате поверки на паспорт комплекса наносится знак поверки или выдается «Свидетельство о поверке».

**9.2** При отрицательном результате поверки комплекс не допускается к дальнейшему применению, знак поверки гасится, «Свидетельство о поверке» аннулируется, выписывается «Извещение о непригодности» или делаются соответствующие записи в паспорте комплекса.

Руководитель отд. 201<br>ФГУП «ВНИИМС»

ФГУП «ВНИИМС» и против при пример, при принятий и при принятий и при принятий и при принятий и при п

Ведущий инженер отд. 201 **ФГУП «ВНИИМС»** */ Деер в деер в С.Н. Чурилов*